## PTO Creating Policies

Last Modified on 12/24/2023 9:56 am MST

## Creating PTO Policies

Gearwheel Menu > PTO Accrual Policies

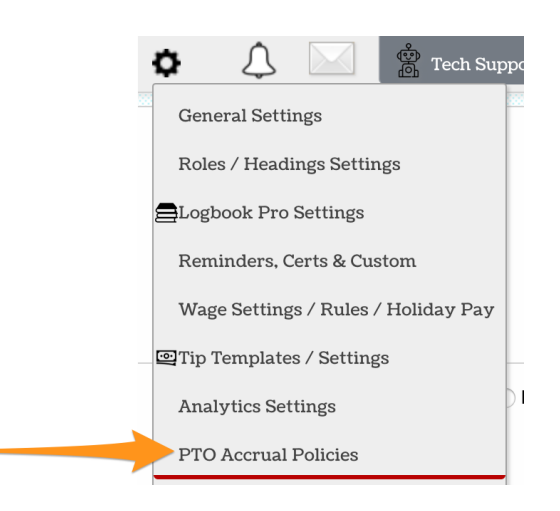

Create policies and fill in policy data.

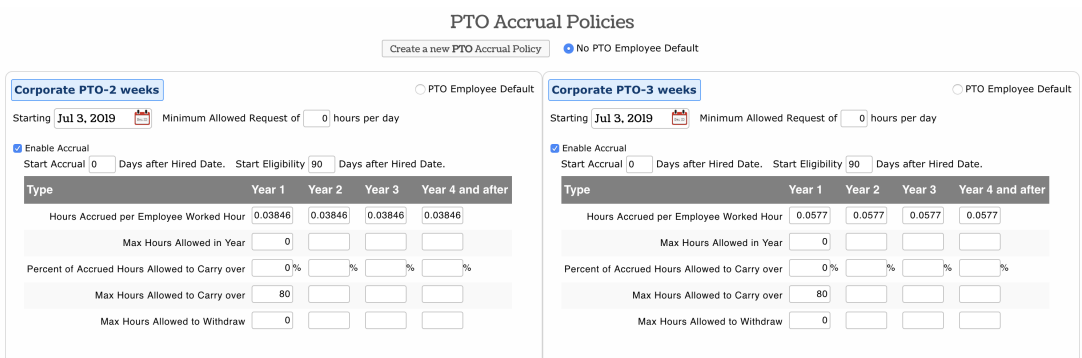

## Activate Select Locations / Departments for PTO or Other Earnings Use

Gearwheel Menu > **General Settings** > Scroll to **Locations**

For each location that you want to implement PTO tracking

Use the "**+**" sign to reveal location options

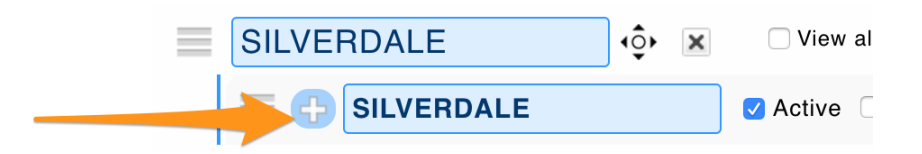

1. Check Activate **PTO Tracking**. The ability to manually add and request use of PTO is

now engaged.

2. If you are using Teamwork to track accumulate hours, select **Use Teamwork for Accumulation,** and select PTO from the dropdown menu.

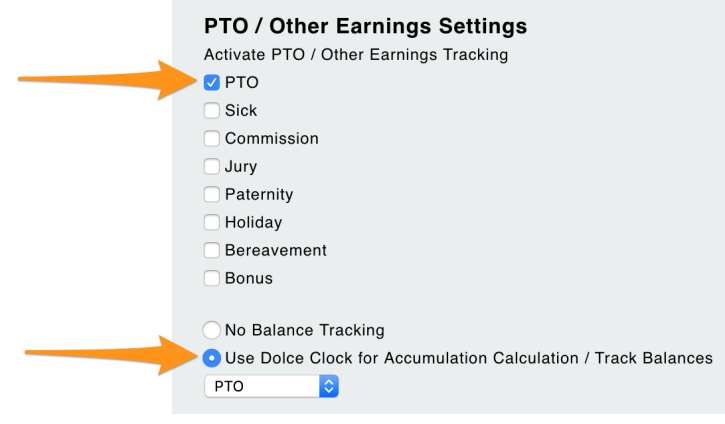